#### **▣ Specifications Autonics - AiC-D-28SB-CL AiC-D-35SB-CL AiC-D-42SA(-B)-CL AiC-D-56SA(-B)-CL AiC-D-60SA(-B)-CL Controller Integrated** Model<sup>®</sup> **AiC-D-20MA-CL AiC-D-28MB-CL AiC-D-35MB-CL AiC-D-42MA(-B)-CL AiC-D-56MA(-B)-CL AiC-D-60MA(-B)-CL 2-Phase Closed-Loop Stepper Motor Driver AiC-D-20LA-CL AiC-D-28LB-CL AiC-D-35LB-CL AiC-D-42LA(-B)-CL AiC-D-56LA(-B)-CL AiC-D-60LA(-B)-CL [DC type, Frame size 20/28/35/42/56/60, CC-Link Comm.]** Power supply owable voltage range  $\frac{1}{200 \text{ to } 110\%}$  of the rated voltage **AiC-D-CL Series** STOP※2 Max. 10W Max. 10W Max. 12W Max. 15W Power  $Max.$  during<br>operation<sup>88</sup> Consumption operation<sup>®3</sup> Max. 200W Max. 200W Max. 200W Max. 220W Max. 220W Max. 220W Max. 220W Max. 240W **I N S T R U C T I O N M A N U A L** Max. RUN current<sup>®4</sup> | 0.6A/Phase | 1.0A/Phase | 1.2A/Phase | 3.5A/Phase <br>STOP current<sup>®\$</sup> | 20 to 100% of max. RUN current (factory default: 50%) Thank you for choosing our Autonics product. ion spee **Please read the following safety considerations before use.** 500(factory default), 1000, 1600, 2000, 3600, 4000, 5000, 6400, 7200, 10000 [Pulse/Rev] 500(factory default), 1000, 1600, 2000, 3600, 5000, 500 (factory default), 1000, 1600, 2000, 3200, 3600, 5000, 6400, 7200, 10000PPP Resolution※5 10000 Pulse/Rev)<br>
Ai-M-285B<br>
Ai-M-285B<br>
Ai-M-285B<br>
Ai-M-280MB<br>
Ai-M-280MB<br>
Ai-M-280MB<br>
Ai-M-350B<br>
Ai-M-42DA<br>
Ai-M-280MB<br>
Ai-M-42DA<br>
Ai-M-280MB<br>
Ai-M-42DA<br>
Ai-M-42DA<br>
Ai-M-42DA<br>
Ai-M-280B<br>
Ai-M-42DA<br>
Ai-M-42DA<br>
Ai-M-42DA<br>
A **▣ Safety Considerations** Applied motor<sup>®</sup> ※ Please observe all safety considerations for safe and proper product operation to avoid hazards.  $\overline{\mathbb{X}}$  symbol represents caution due to special circumstances in which hazards may occur. *A* Warning Failure to follow these instructions may result in serious injury or death. **A Caution** Failure to follow these instructions may result in personal injury or product damage. otor rotation direction<sup>35</sup> CW, CCW Status indicator enver,Alarm indicator enveloped LED en-Position indicator: yellow LED estro On/Off indicator: orange LED<br>In Position indicator: Yellow LED (Here is a serve on the large of the left of the left of the left  **Warning**  I/O Input Exclusive input: 3, general input: 8<br>
Output General output: 7 1. Fail-safe device must be installed when using the unit with machinery that may<br>cause serious injury or substantial economic loss. (e.g. nuclear power control,<br>medical equipment, ships, vehicles, railways, aircraft, comb The discussion of General output: 7<br>External power supply LICEX(recommended: 24VDC==), GEX(GND) Operation mode<br>
Index step numbers<br>
The action of the steps<br>
The action of the steps<br>
The step is the step of the steps<br>
Program<br>
Program (Control and OPT (on pluse from output port), INC (move incremental position), HOM ( safety equipment, crime/disaster prevention devices, etc.)<br>Failure to follow this instruction may result in personal injury, economic loss or fire.<br>2. Do not use the unit in the place where flammable/explosive/corrosive ga Control command Program function 3. Do not connect, repair or inspect the unit while connected to a power source.<br>Failure to follow this instruction may result in fire or electric shock.<br>4. Install the unit after considering counter plan against power fai Failure to follow this instruction may result in personal injury, economic loss or fire. **5. Check 'Connections' before wiring.** Alarm output Failure to follow this instruction may result in fire. **6. Do not disassemble or modify the unit.** Failure to follow this instruction may result in fire or electric shock.<br>7. **Install the driver in the housing or ground it.**<br>Failure to follow this instruction may result in personal injury, fire or electric shock. **8. Do not touch the unit during or after operation for a while.** Failure to follow this instruction may result in burn or electric shock due to high Sold separately ● Power cable: CJ-PW-□※6 ● I/O cable: CO20-MP□-R※7(standard: AiC-CL TAG) ● Motor+encoder cable - normal: C1D14M(B)-□ / moving: C1DF14M(B)-□※8 temperature of the surface. **9. Emergency stop directly when error occurs.** Approval **CC**<br>Weight<sup>※9</sup> Approx 470g (approx 320g) Failure to follow this instruction may result in personal injury or fire. **Caution** ※2: Ihe model name indicates driver type. (none: standard type, B: bullt-in brake type) E.g.) Alc-U-42LA-B-CL: built-in brake type stepping motor driver.<br>※2: Based on the ambient temperature 25°C, ambient humidity 55%RH, **1. When connecting the power input, use AWG 18(0.75mm<sup>2</sup> ) cable or over. 2. Brake is non-polar. When connecting the brake, use AWG 24(0.2mm<sup>2</sup> ) cable or over.** Failure to follow this instruction may result in fire or malfunction due to contact failure.<br>3. To use the motor safely, do not apply external force to the motor.<br>4. It is recommended to use STOPPER for the vertical **5. Install overcurrent prevention device (e.g. the current breaker, etc) to connect the driver with power.** Failure to follow this instruction may result in fire. **6. Check the control input signal before supplying power to the driver. ◎ CC-Link communication** Failure to follow this instruction may result in personal injury or product damage by Comm. standard CC-Link Versite Device station<br>
Station School (Section School of CC-Link dedicated cable Remote Persite Persian Control of CC-Link dedicated cable<br>
The CC-Link dedicated cable Remote register 1 station occu unexpected driver movement. **7. Install a safety device to maintain the vertical position after turn off the power of this driver.**<br>Failure to follow this instruction may result in personal injury or product damage by drive control, motion control, drive status<br>Station number 01 to 64 Comm. setting switch 10 bit rotary switch (0 to 9): 3, 1 bit DIP switch (ON/OFF) releasing holding torque of the motor. **8. Use the unit within the rated specifications.** Failure to follow this instruction may result in fire or product damage. or to <del>or</del><br>
1 station occupied,<br>
2 stations occupied Number of occupied stations 9. Use a dry cloth to clean the unit and do not use water or organic solvent.<br>Failure to follow this instruction may result in fire or electric shock.<br>10. The driver may overheat depending on the environment.<br>Install the u **▣ Unit Descriptions 8 7 6** <u> A THA THA THA TH</u> <u>na mata</u>  $\sqrt{2\pi\epsilon_0}$ Failure to follow this instruction may result in product damage or degradation by heat. **11. Keep the product away from metal chip, dust and wire residue which flow into the**  ) a <mark>addelelele</mark><br>Del<u>a a alemand</u>o **unit.** Failure to follow this instruction may result in fire or product damage. -<br>-<br>-**12. Use the designated motor only.** Failure to follow this instruction may result in fire or product damage. **1 2 3 4 5 9 10 11 1. Power connector (CN1: PWR) 3. I/O connector (CN3: SIGNAL I/O) 9. CC-Link comm. speed setting rotary switch (B-RATE) ▣ Product Components** Setting Comm. speed (bps) Setting Comm. speed (bps)  $\mathbb{\bar{B}}$ <sup>2</sup>  $\frac{2}{1} \frac{\frac{\text{Pin No.} \text{Function}}{124\text{VDC}}}{\frac{2\text{GND}}{2}}$ <u>11.13..14.20</u> 0 156k 5 Before use the product, check all components are contained. 1|625k 6 **2. Motor+Encoder connector (CN2: MOTOR)**  $2|2.5M$  1 Disable  $1 - 4 - 8 - 10$ The components are contained each one.<br>● Motor driver ● Instruction manual<br>● Drake connector ● I/O connector ● Brake connector  $\sim 20$ 3|5M 8  $1413......98$ Pin No. Function I/O Pin No. Function I/O 0. Function 1/0 Pin No. Function 1/0<br>1 VEX - 11 + Limit Exclusive input<br>2 INO General input 12 - Limit Exclusive input ● Motor driver<br>● Power connector<br>● RS485 connector<br>● CC-Link connector 4 10M 9 **10. CC-Link station setting rotary switch (STATION NO.)** 2|INO General input 12-Limit Exclusive input |General input | 13 | OUT0 | General outp<br>| General input | 14 | OUT1 | General outp Setting Station No.  $(X10)$  Setting Station No.  $(X1)$ ……… 7 6 2 1 Pin No. Function Pin No. Function 4 IN2 General input 14 OUT1 General output<br>5 IN3 General input 15 OUT2 General outp 0 0  $\times$  10 <u>0 | 0</u> General input 15 OUT2 General output<br>General input 16 OUT3 General outp **▣ Dimensions**  $1 \mid 1 \times 10$  1 1 **6** General output  $\overline{\text{der } A}$  $\sqrt{\frac{2}{\frac{1}{6}}\frac{1}{\frac{1}{6}}}}$  $\frac{22 \times 10}{3 \times 10}$ <br>  $\frac{44 \times 10}{5 \times 10}$ <br>  $\frac{60}{5}$ <br>  $\frac{10}{5}$ <br>  $\frac{10}{5}$ <br>  $\frac{10}{5}$ <br>  $\frac{10}{5}$ <br>  $\frac{10}{5}$ <br>  $\frac{10}{5}$ <br>  $\frac{10}{5}$ <br>  $\frac{10}{5}$ 2 Encoder A 9 Encoder A General input<br>General input T4 | General outp<br>T5 | General outp (Unit: mm) 3 Encoder B 10 Encoder B 4 Encoder Z 11 Encoder Z 150 144 9 INT General input 19 OUT6 General output<br>10 ORG General input 20 GEX -5 F.G. 12 N.C  $6|6\times10$  6 6 6 Motor A 13 Motor B **×10 ×1** ※Functions can be assigned in general input/output. 7 <u>7 7</u> 7|Motor A 14|Motor B For more information, refer to 'user manual'.sable 8 8 8 9 9 9 **4-1. RS 485 comm. connector (CN4: RS485) 4-2. Brake connector (CN5: BRAKE) 11. CC-Link Connector (CN6: DA DB DG SH FG)**  $\frac{\sqrt{2}}{2}$ 61.5 严 Pin No. Function 1 RS485 DATA-2 RS485 DATA+ Pin No. Function<br>1 Brake-<br>2 Brake+ Pin No. Function Pin No. Function العقعقعا  $1 \mid F.G.$  4 DB 2 1 <sup>3</sup> DG - 2 SLD 5 DA ※Corresponding connector is built-in brake type only  $\overline{543}$  2 1 ※RS485 comm. is for parameter setting and operation test instead of driver operation. When operating with CC-Link, disconnect the RS485 co,mm. from the device. 11.5 **[Connector specifications] Specifications** 144 **5-1. Servo On/Off indicator (SERVO, Orange)** : Turns ON when Servo is operating, turns OFF when Servo is not operating Type Connector Connector Connector Connector Manufacture  $\frac{134}{134}$  87.5 terminal Housing CN1 Driver LAD1140-02 - - HANLIM Power CHD1140-02 CTD1140 -  $\frac{4.4}{4.4}$ <u>eess</u> de dré*at* <u> Mari [Tin</u> **5-2. In-Position indicator (INP., Yellow)** 25.5 : Turns ON when motor is placed at command position after positioning input CN2 Driver 35318-1420 - - Molex Motor+Encoder 5557-14R 5556T 14.5 **5-3. Power/Alarm indicator (PWR/AL, Green/Red)** Driver 10220-52A2 PL - - 3M ო I/O connector 10150-3000PE - 10350-52F0-008 CO20-MP□-R (Sold separately) - - Autonics : Green - Turns ON when the unit operates normally after supplying power Flashes when limit signal is input or overload status is maintained CN3 **▣ Manual** Red - When alarm occurs, flashes depending on the alarm type, refer to '■ Alarm/Warning' CN4 Driver 053254-0270 - - Molex RS485 connector 51065-0200 50212-8000 - CN5 Driver 5268-02A - - **6. Alarm/Warning status display part (7 segment, Red)** For the detail information and instructions, please refer to the user manual, communication manual, library manual and quick manual, and be sure to follow cautions written in the : Displays the corresponding number, when alarm occurs **7. CC-Link status indicator (L.ERR / L.RUN, Red/Green)** Brake 5264-02 5263PBT - CN6 Driver 2EHDRC-05P-OR※1 - - Dinkle CC-Link connector 2ESDV-05P-OR - technical descriptions (catalog, website). : L.RUN - Turns ON when communication operates normally L.ERR - Turns ON when communication failure Visit our website (www.autonics.com) to download manuals. **8. CC-Link station setting DIP switch (SW1)** ※1: CC-Link dedicated cable must be used and performance can not be guaranteed when **※The above specifications, dimensions, etc. are subject to change and some models may**  Setting **CC-Link station setting**  $ON$ using other cables. ※ Above connectors are suitable for AiC-D-CL Series. The connectors can be used with equivalent or substitute.  $\mathbb{E}^4$ **be discontinued without notice. ※Be sure to follow cautions written in the instruction manual, user manual and the**  2 stations occupied

 $OFF(factory default)$  1 station occupied

- Otherwise, it may cause unexpected accidents.<br>2. 24VDC== power supply should be insulated and limited voltage/current or Class 2,
- 
- SELV power supply device. 3. Re-supply power after min. 1 sec from disconnected power. 4. In case communication is unstable due to the noise generated by supplied power or
- peripheral device, use ferrite core at communication line. 5. It is recommended to use 485 converter with the separate power. (Autonics product, SCM-38I, recommended)
- 6. The thickness of cable should be same or thicker than the below specifications when connecting the cable for the connector. ① CN1 (power connector): AWG18
- ② CN2 (motor+encoder connector): AWG22, AWG24
- ③ CN3 (I/O connector): AWG28
- 7. Keep the distance between power cable and signal cable more than 10cm.
- 
- 8. Motor vibration and noise can occur in specific frequency period ① Change motor installation method or attach the damper. ② Use the unit out of the dedicated frequency range when vibration and noise occurs due
- to changing motor RUN speed. 9. For using motor, it is recommended to maintenance and inspection regularly. ① Unwinding bolts and connection parts for the unit installation and load connection
- ② Strange sound from ball bearing of the unit
- ③ Damage and stress of lead cable of the unit
- ④ Connection error with motor
- ⑤ Inconsistency between the axis of motor output and the center, concentric (eccentric, declination) of the load, etc.
- 10. This product does not prepare protection function for a motor. 11. This unit may be used in the following environm
- ① Indoors (in the environment condition rated in 'Specifications')
- ② Altitude max. 2,000m ③ Pollution degree 2
- ④ Installation category II

# **▣ Configuration Diagram**

## **▣ Motion Device Management Program [atMotion]**

atMotion provides GUI control for easy and convenient parameter setting and monitoring data management of multiple devices. Visit our website (www.autonics.com) to download the user manual and software.

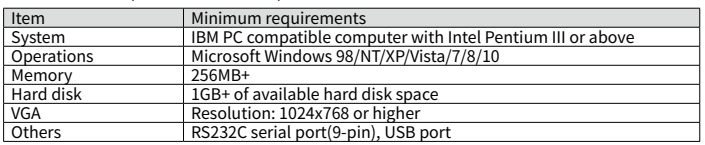

# **▣ Troubleshooting**

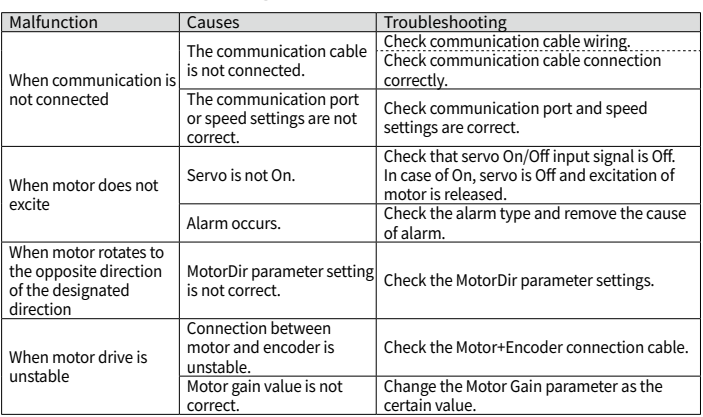

### **▣ Cautions during Use**

1. Follow instructions in 'Cautions during Use'.

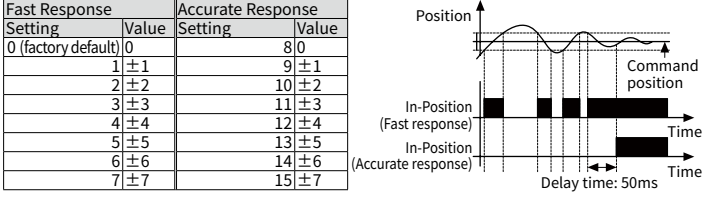

※For accurate drive, check the In-Position output again and execute the next drive.

### **▣ In-Position**

• In-Position output represents output condition of positioning completion signal.<br>• If the gap between target position and real position is under In-Position setting value after position<br>• In ommand pulse has finished, In

# **▣ Connection for Motor and Driver**

## **▣ Alarm/Warning**

#### **◎ Alarm**

Alarm<br>
status<br>
<u>C. 1 (C. 2 (C. 1 (C. 2 (C. 1 – C. 2 (C. 1 – C. 2 – C. 1 – C. 2 – C. 1 – C.</u> 2 – C. 1 – C. 2 – C. 2 – C. 2 – C. 2 – C. 2 – C. 2 – C. 2 – C. 2 – C. 2 – C. 2 – C. 2 – C. 2 – C. 2 – C. 2 – C. 2 – C. 2 – C. 2 –

 $E. G.$ 

-This function stops motor to protect driver, depending on the error status such as overcurrent

or overspeed.<br>-In case of normal status, output turns ON, and in case of alarming status, output turns OFF.<br>-When supplying alarm reset, driver returns to the normal status.

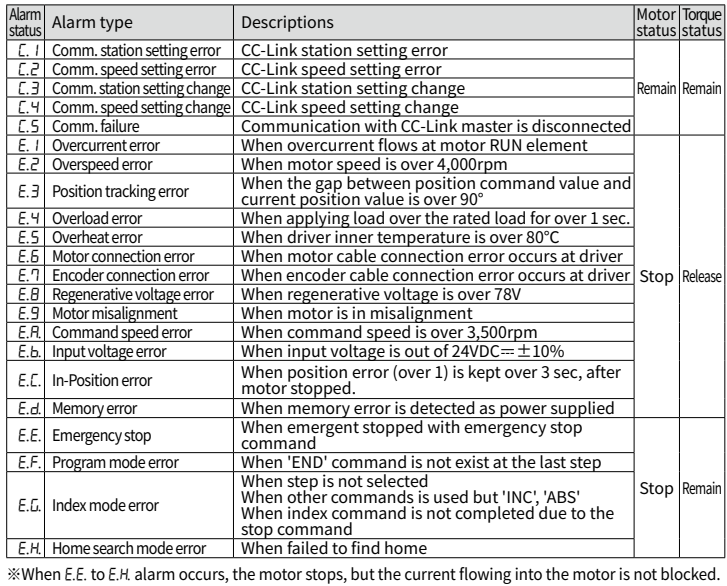

**◎ Warning** -This function notices dangers with the alarm indicator prior to motor stop with limit signal or

overload alarm. -When turning out from the alarming condition, driver returns to the normal status automatically.

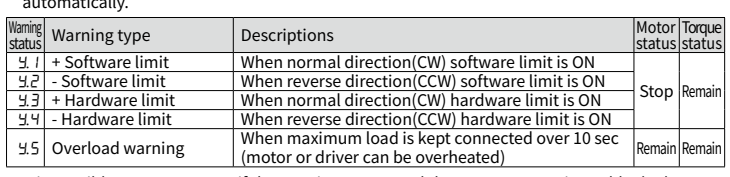

the is possible to operate even if the warning occurs and the motor current is not blocked.<br>
\*Although the driver normally operates in alarming status, the driver can be damaged.<br>
Please operate the driver, avoiding alarmi

 $\leq$  **E.g. when alarm occurs**<br>  $\frac{1}{\sqrt{0.4 \sec}}}$ 

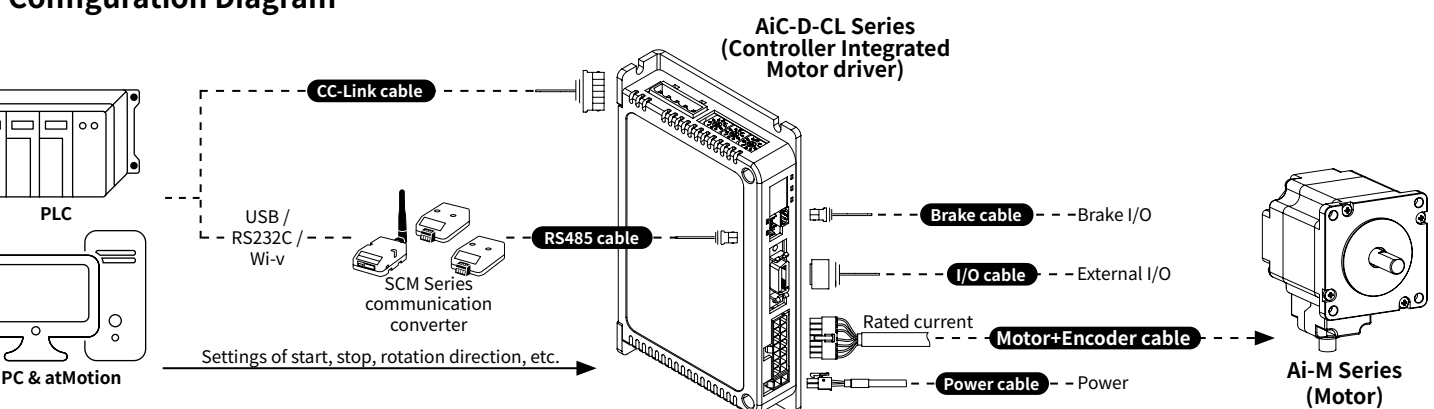

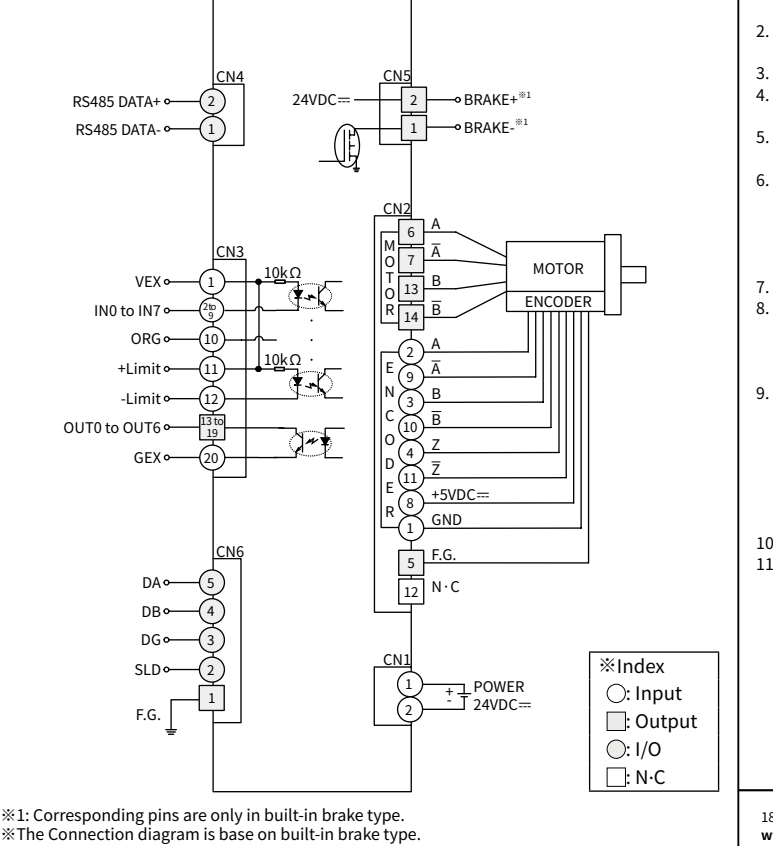

**Autonics** 

**technical descriptions (catalog, website).**